**Ez a kézikönyv információkat tartalmaz a készülék használatával és működésével kapcsolatos megkötésekről. Ezen információk a gyár garancia vállalásával kapcsolatosak. Ezért gondosan tanulmányozza át ezt a kézikönyvet!**

# **PK55XX/RFK55XX billentyűzetek telepítői kézikönyve**

## **PK55XX billentyűzetek:**

PK5500 LCD billentyűzet PK5501 IKON billentyűzet PK5508 LED billentyűzet PK5516 LED billentyűzet

## **RFK55XX billentyűzetek:**

RFK5500 LCD billentyűzet RFK5501 IKON billentyűzet RFK5508 LED billentyűzet RFK5516 LED billentyűzet Az RFK jelzésű billentyűzetek vezeték nélküli vevőegységgel vannak egybeépítve (a vevőegység programozása külön leírásban található).

# **A PK55XX/RFK55XX billentyűzetek szerelése**

## **Kompatibilitás**

A PK55XX/RFK55XX billentyűzetek 64 zónáig használhatóak a következő DSC központokhoz: PC585, PC1565-2P, PC5008, PC5010, PC5020, PC1616,

PC1832, PC1864

## **Jellemzők**

- Hőmérséklet: -10 °C..+55 °C
- Relatív páratartalom: 93 %, nem lecsapódó
- Műanyagház védelme: IP30, IK04
- Tápfeszültség: 12 V<sub>DC</sub>
- 4 vezetékes kapcsolat a központtal
- 1 billentyűzeti zóna / PGM kimenet PK55XX áramfelvétel:
- nyugalmi 50 mA, maximum: 125 mA
- RFK55XX áramfelvétel: nyugalmi 75 mA, maximum: 135 mA
- Leszedést jelző szabotázs kapcsoló
- 5 programozható funkcióbillentyű
- Üzemkész (zöld), Élesítve (piros), Hiba (sárga), AC (zöld)
- Alacsony hőmérséklet érzékelő
- Frekvencia: 433.92 MHz (csak: RFK55XX-433)
- Max. 32 vezeték nélküli eszköz kezelése (csak: RFK55XX-433)

## **Kicsomagolás**

A billentyűzet csomagolása a következőket tartalmazza:

- 1 db billentyűzet
- 4 db rögzítő csavar
- 2 db lezáró ellenállás
- 1 db címke
- 1 db szabotázs nyomógomb
- Angol nyelvű telepítési utasítás

## **Felszerelés**

A billentyűzetet a ki/belépésre kijelölt hely közelébe kell (célszerű) felszerelni. Ha kiválasztott egy száraz, biztonságos helyet, akkor kövesse a következő lépéseket a felszerelést illetően.

#### **Billentyűzet szétszedése**

#### **1. A hátlap eltávolítása felszerelés előtt.**

(A) A dobozon belül szétszerelve van a billentyűzet.

(B) Ha összeszerelt billentyűzetet tart a kezében, akkor tartsa az ábrának megfelelően (billentyűzettel lefelé, nyitott ajtóval). Ferdén helyezzen a nyílásba egy csavarhúzót és forgassa el.

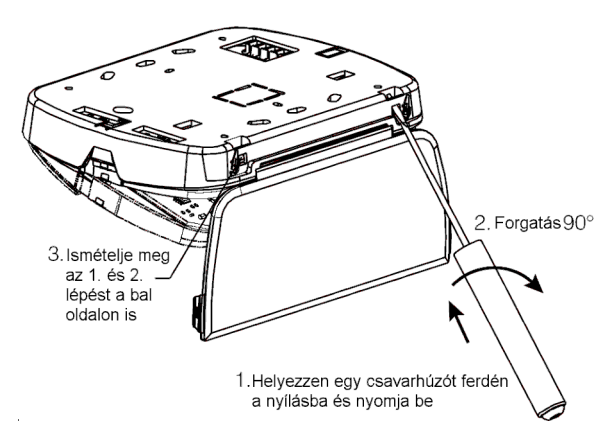

#### **2. Szétszedés felszerelés után.**

Nyissa ki az ajtót és tartsa merőlegesen a billentyűzetre. Ferdén helyezzen a nyílásba egy csavarhúzót és forgassa el.

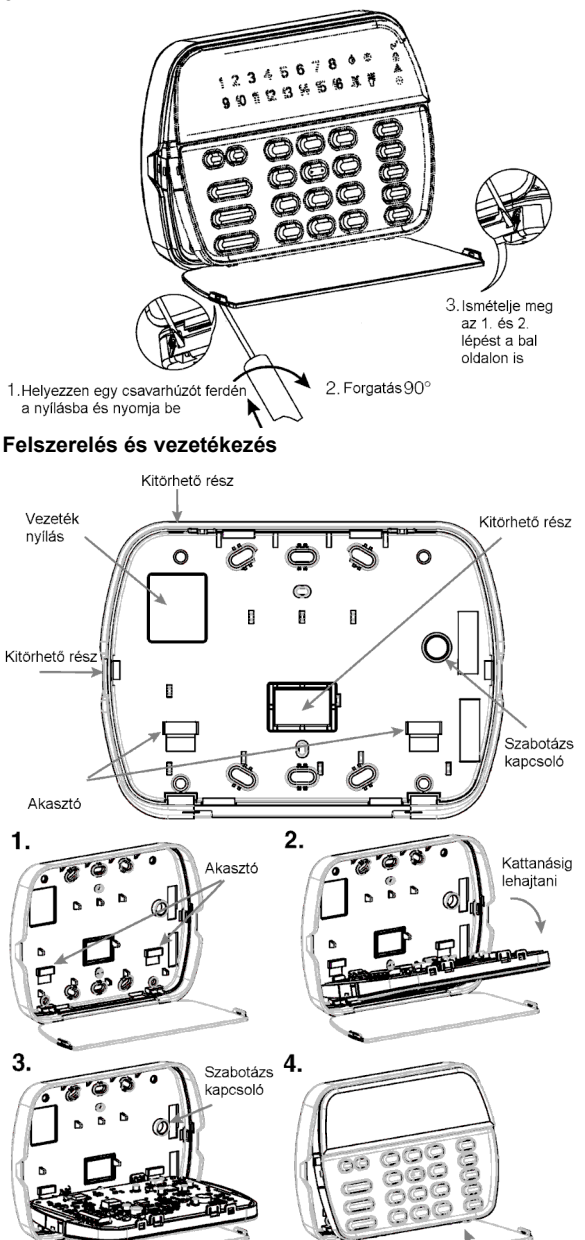

Meanvo 1. Rögzítse a billentyűzetet a falhoz a rögzítési pontokon keresztül. Használjon 4 csavart a rögzítéshez.

2. A billentyűzetet beakaszthatja a hátlaphoz a vezeték bekötés megkönnyítéséhez.

3. Húzza át a vezetéket a "Vezeték nyíláson" , vagy valamelyik "Kitörhető részen" keresztül. Kösse be a Keybus-t és a PGM/Zóna bemenetet. Helyezze be szabotázskapcsolót a megfelelő lyukba a hátlapon.

4. Akassza le a billentyűzetet. helyezze be a hátlap tetejébe a billentyűzetet, Igazítsa el a vezetéket, hogy ne sérüljön és ne nyomjon semmit. A billentyűzet alját megnyomva bepattintható a hátlapba, ügyeljen, hogy vezeték ne lógjon ki a házból.

*Megjegyzés: Ismételje meg az összeszerelést, ha nem pontos az illeszkedés.*

## **A PK55XX/RFK55XX billentyűzetek programozása**

#### **A magyar nyelv kiválasztása (Csak PK5500/RFK5500 esetén.)**

A (< >) billentyűket folyamatosan nyomva tartva előjön a nyelvkiválasztási menü. Itt a nyilakkal keresse meg a magyar nyelvet, majd a [\*] gombbal nyugtázza a magyar nyelvet. Beállítható a nyelvválasztás menü kijelzése, hogy csak a programozói módban legyen látható; a Szekció [077] Opció 7 segítségével. Ezután célszerű belépni a billentyűzet programozási menüjébe ([\*][8][Telepítői kód][\*]) és ott a Szekció [996]-ban gyári alapértéke állítani a címkéket. Így minden billentyűzet által megjelenített címke (Zóna címke, Tűz riasztás címke, Sikertelen élesítés üzenet címke, stb.) magyarul jelenik meg. Ezt követően átírhatóak a zóna címkék, és áttölthetőek a további billentyűzetekre.

## **Fényerő szabályozás (Csak PK5500/RFK5500 esetén.)**

LCD billentyűzeten a [\*][6] menüből elérhető a háttér világítási fényerő opció. A billentyűzetről lehetőség nyílik 10 különféle háttérvilágítási opció átlapozására. Használja a (< >) billentyűket a kívánt háttérvilágítás kiválasztására, majd nyomja meg a [#] billentyűt. Ezzel kilép.

#### **Háttérfény szabályozás (Csak PK55XX/RFK55XX LED/IKON esetén.)**

A LED/IKON billentyűzeteken a [\*][6] menüben a (>) segítségével lehetőség nyílik 4 különféle háttér-világítási opció kiválasztására. Használja a (>) billentyűt a kívánt háttérvilágítás kiválasztására, majd nyomja meg a [#] billentyűt. Ezzel kilép.

#### **Kontraszt szabályozás (Csak PK5500/RFK5500 esetén.)**

LCD billentyűzeten a [\*][6] menüből elérhető a kontraszt opció. Ezzel az opcióval a billentyűzetről lehetőség nyílik tíz különféle kontraszt opció átlapozására. Használja a (< >) billentyűket a kívánt kontraszt kiválasztására, majd nyomja meg a [#] billentyűt. Ezzel kilép.

#### **Billentyűzet csipogó szabályozása**

LCD billentyűzeten a [\*][6] menüből is elérhető a zümmer opció. Ezzel az opcióval a billentyűzetről lehetőség nyílik 21 különféle billentyűzet hang opció beállítására. Használja a (< >) billentyűket a kívánt hang kiválasztására, majd nyomja meg a [#] gombot. A LED/IKON billentyűzeteken a [\*][6] menüben a (<) segítségével lehetőség nyílik 21 különféle billentyűzet hang opció beállítására. Használja a (<) billentyűt a kívánt hang kiválasztására, majd nyomja meg a [#] gombot. Ezzel kilép.

A PK55XX/RFK55XX billentyűzetek használata esetén a kifogástalan működés érdekében kiegészítő programozásra van szükség. Az alábbiakban a lehetséges programozási opciók felsorolása következik.

#### **Belépés PK55XX/RFK55XX programozásába**

A programozási módba való belépéshez írja be a [\*][8][Telepítői kód]-ot. Nyomja le a [\*] billentyűt. Üsse be a programozni kívánt szekció három karakteres számát.

#### **Idő opció**

A PK550/RFK5500/PK5501/RFK5501 mindig kijelzi az aktuális időt amennyiben a billentyűzeten nem nyomnak meg gombot 35mpig. Az időbeállítás a felhasználói füzetében található. A megfelelő kijelzéshez állítsa be a Szekció [076] Opciót 2, 3-at. Kiválasztható a megfelelő menüpontokkal, hogy egy nyitott zóna esetén, az idő nincs kijelezve.

#### **Riasztás kijelzés élesített állapotban**

Tiltható a riasztás kijelzés az élesített állapotban a Szekció [077] Opció 7 segítségével.

#### **Vészhelyzeti gomb opció**

Engedélyezni vagy tiltani lehet a tűz, segélykérés, illetve pánik gombokat. Több információért nézze meg a központ programozói füzetét. A segélykérő gombok programozása a Szekció [074] Opció 1-3 segítségével történhet.

#### **Ajtócsengő funkció zóna nyitáskor és záráskor**

A PK550/RFK5500/PK5501/RFK5501 billentyűzetek gyárilag programozva vannak a zóna nyitás zárás jelzésére, mint ajtócsengő. Programozása a Szekció [077] Opció 1, 2 segítségével.

# **Ajtócsengő hangok:**

- 
- Bing-Bing hang (azonos tónus)
- [1] 4 gyors csipogás (gyári)<br>[2] Bing-Bing hang (azonos<br>[3] Ding-Dong hang (változo [3] Ding-Dong hang (változó tónus)<br>[4] Riasztó" hang
- "Riasztó" hang

#### **Zóna bemenet / PGM kimenet**

Az PK55XX/RFK55XX billentyűzet "Z/P" csatlakozó pontja használható zóna bementként, vagy valamely PGM kimenet követésére, ill. programozható helyi PGM kimenetként is. Ez a Szekció [077] Opció 3 beállításával választható. A követendő PGM száma a Szekció [080]-ban adható meg. Helyi PGM-ként a vezérlés funkcióbillentyűvel oldható meg. A helyi PGM lehet kétállapotú, vagy impulzusos is. Az impulzusidő a Szekció [082]-ben állítható be. A helyi PGM lehetőség csak V1.1 és újabb esetén használható.

#### **Programozható címkék (Csak PK5500/PFK5500 esetén.)**

A zóna címkéket és egyéb az LCD kijelzőn megjelenő feliratokat megváltoztathatjuk, hogy ezzel is könnyebbé tegyük a végfelhasználó számára a rendszer kezelését. Az alábbiakban a címkék megváltoztatásának menete következik:

Lépjen be programozói módba. Üsse be a programozni kívánt címke számát.

A (< >) billentyűkkel mozgassa a kurzort a változtatni kívánt betű alá.

Nyomja le valamelyik billentyűt [1]-től [9]-ig a kívánt betűnek megfelelően. A szám első lenyomásakor az első betű tűnik fel. A számbillentyű újbóli lenyomásakor a következő betű jön. Ld. az alábbi táblázatot:

[1] - A, B, C, 1 [2] - D, E, F, 2 [3] - G, H, I, 3 [4] - J, K, L, 4 [5] - M, N, O, 5

$$
[6] - P, Q, R, 6 \qquad [7] - S, T, U, 7 \qquad [8] - V, W, X, 8 \qquad [9] - Y, Z, 9,0 \qquad [0] - szóköz
$$

A kívánt betű, vagy szám megjelenésekor használja a (< >) billentyűket a továbblapozáshoz.

Ha speciális, vagy ékezetes karaktert szeretne beállítani nyomja meg a [\*] gombot, majd a nyilak segítségével keresse meg az ASCII beadást, majd nyomja le a [\*]-ot. A nyilakkal kiválaszthatja a megfelelő karaktert, de a számokkal közvetlenül kiválaszthat karaktereket. A kilépéshez nyomja meg a [#] billentyűt.

A címke programozásának végén nyomja le a [\*] billentyűt és lapozzon a "Save" (mentés) opcióra, majd nyomja meg a [\*] billentyűt. Folytassa a 2. lépéstől, amíg valamennyi címke programozásával nem végzett.

*Megjegyzés: A címkék programozása rész a [\*][6][Mesterkód] Felhasználói funkció részből is elérhető, így a felhasználói is átírhatja a zónák címkéit.*

#### PK55XX/RFK55XX billentyűzetek **PK55XX/RFK55XX** billentyűzetek

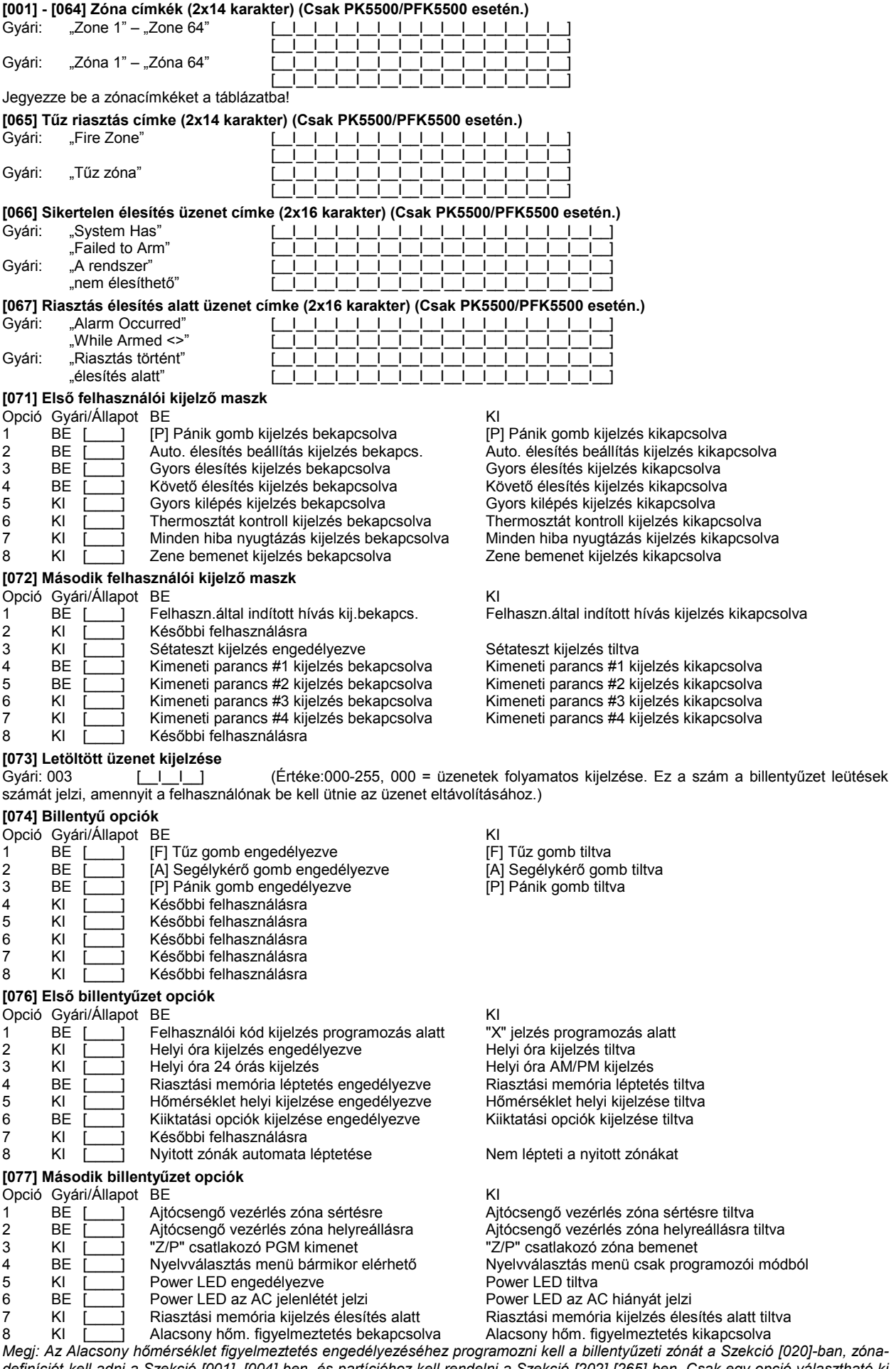

*definíciót kell adni a Szekció [001]..[004]-ben, és partícióhoz kell rendelni a Szekció [202]-[265]-ben. Csak egy opció választható ki a billentyűzeti be/kimenet programozásából (zónabemenet, PGM kimenet, vagy alacsony hőmérséklet figyelmeztetés). Ha programozva van, akkor +6 (+/- 2) °C-nál kerül riasztásba és +9 (+/- 2) °C-nál áll helyre.*

#### PK55XX/RFK55XX billentyűzetek **Programozás** Programozás

#### **[080] Követendő PGM**

Gyári: 01 [\_\_I\_\_] Értéke:01-14 PGM#, 15: Helyi PGM kétállapotú, 16: Helyi PGM impulzusos

A 15, 16 értéke csak V1.1 és újabb esetén használható *Megjegyzés: Ez a beállítás annak a billentyűzetnek a PGM kimenetére vonatkozik, amelyiken belép ebbe a szekcióba.*

**[082] Helyi PGM impulzus aktiválási ideje (Csak V1.1 és újabb esetén.)**

Gyári: 00 [\_\_I\_\_] Percek (Érvényes értékek: 00-99)

Gyári: 05 [\_\_I\_\_] Másodperc (Érvényes értékek: 00-99)

**Partíció címke (Csak PK5500/RFK5500 esetén.)**

#### **Szekció Partíció Címke**

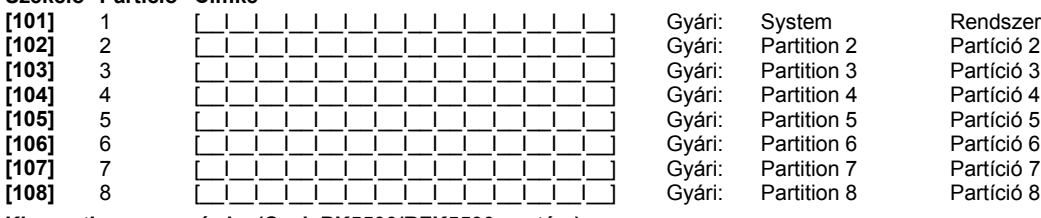

**Kimeneti parancs címke (Csak PK5500/RFK5500 esetén.)** Gyári: "Command\_O/P\_1" – "Command\_O/P\_4"

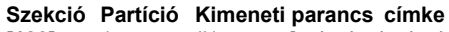

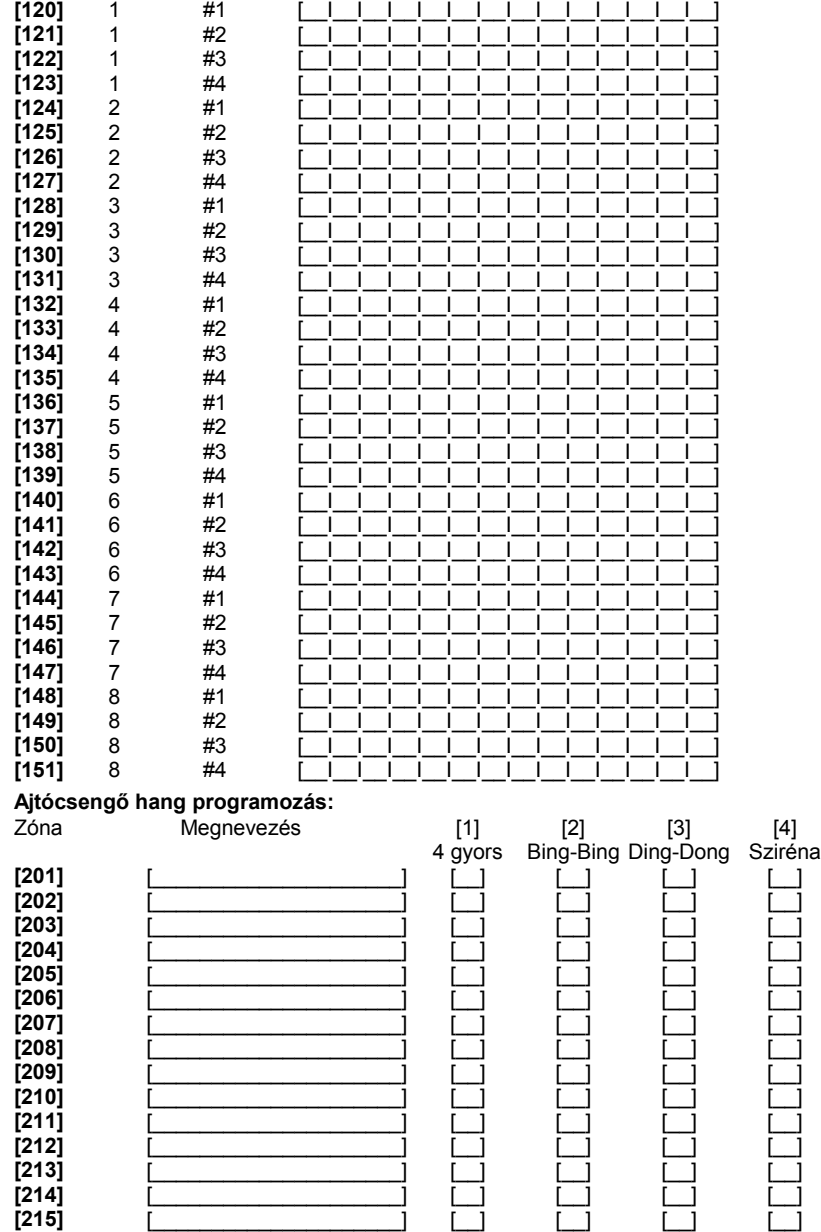

**[216]** [\_\_\_\_\_\_\_\_\_\_\_\_\_\_\_\_\_\_\_\_\_] [\_\_] [\_\_] [\_\_] [\_\_]

#### PK55XX/RFK55XX billentyűzetek eletetek eletetek a magyar eletetek eletetek eletetek eletetek a magyar eletetek

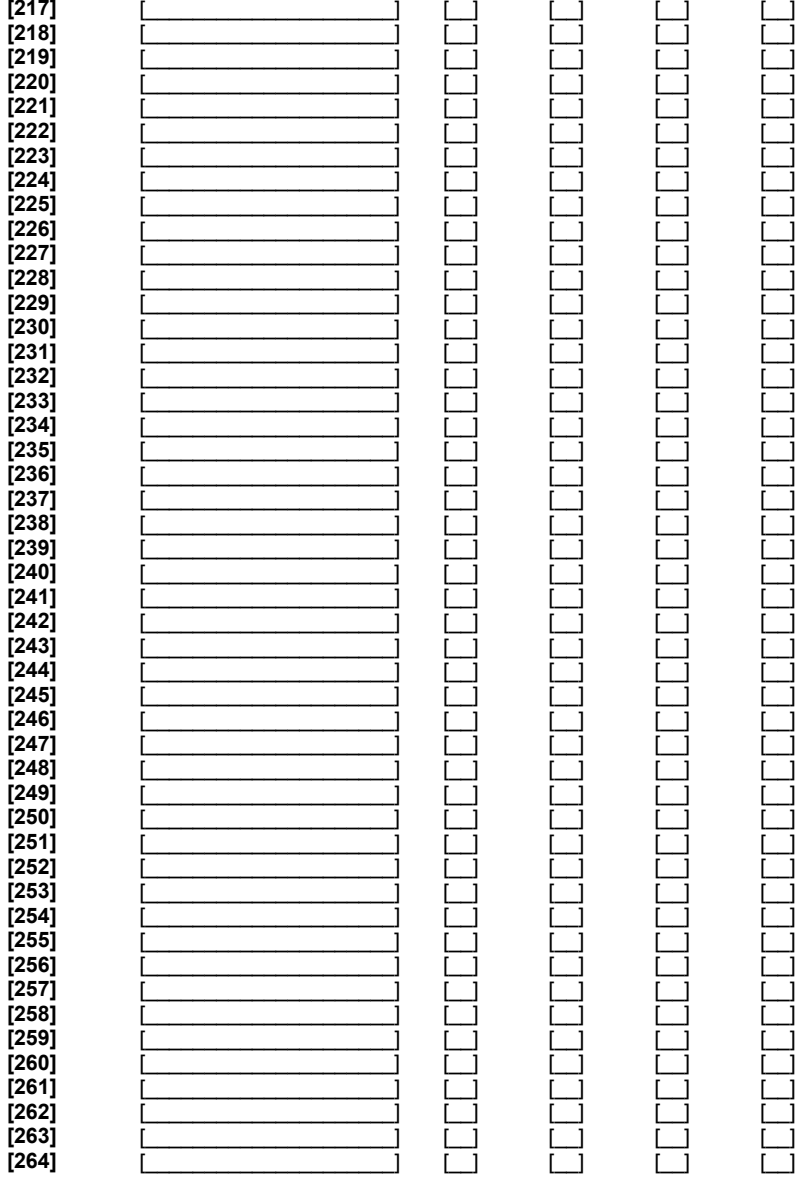

### **[994][\*] Globális ajtócsengő hang beállítás (Csak V1.1 és újabb esetén.)**

1. lépés - Fejezze be az ajtócsengő hangok programozását teljesen.

2. lépés - Bizonyosodjon meg róla, hogy valamennyi billentyűzet csatlakoztatva van a KEYBUS-hoz.

3. lépés - Lépjen be az Telepítői programozásba, majd lépjen be a [994] szakaszba a már programozott billentyűzeten, majd nyomja meg a [\*]-ot. A billentyűzet ekkor valamennyi programozott ajtócsengő információt továbbítani fogja a rendszer többi LCD billentyűzetéhez.

4. lépés - A művelet végén nyomja le a [#] billentyűt a kilépéshez.

#### **[995][\*] Billentyűzet opciók gyári alapértékre állítása**

## **[996][\*] Billentyűzet címkék gyári alapértékre állítása (Csak PK5500/RFK5500 esetén.)**

*Megjegyzés: A (< >) billentyűket folyamatosan nyomva tartva előjön a nyelvkiválasztási menü. Itt a nyilakkal keresse meg a magyar nyelvet, majd a [\*] gombbal nyugtázza a magyar nyelvet. Ezután célszerű belépni a billentyűzet programozási menüjébe ([\*][8][Telepítői kód][\*]) és ott a Szekció [996]-ban gyári alapértéke állítani a címkéket. Így minden billentyűzet által megjelenített címke (Zóna címke, Tűz riasztás címke, Sikertelen élesítés üzenet címke, stb.) magyarul jelenik meg. Ezt követően átírhatóak a zóna címkék, és áttölthetőek a további billentyűzetekre.*

#### **[997] Szoftver verzió megmutatása (Csak PK5500/RFK5500 esetén.)**

#### **[998][\*] Globális címkézés (Csak PK5500/RFK5500 esetén.)**

Valamennyi LCD funkció programozása billentyűzet segítségével történik. Amennyiben egynél több LCD billentyűzet van, szükségtelen mindet egyenként programoznunk. Az egy billentyűzeten programozott címkék továbbíthatók a többi LCD billentyűzethez. A címkék továbbítása az alábbiak szerint történik:

1. lépés - Fejezze be egy LCD billentyűzet programozását teljesen.

2. lépés - Bizonyosodjon meg róla, hogy valamennyi LCD billentyűzet csatlakoztatva van a KEYBUS-hoz.

3. lépés - Lépjen be az Telepítői programozásba, majd lépjen be a [998] szakaszba a már programozott billentyűzeten, majd nyom-

ja meg a [\*]-ot. A billentyűzet ekkor valamennyi programozott információt továbbítani fogja a rendszer többi LCD billentyűzetéhez. 4. lépés - A művelet végén nyomja le a [#] billentyűt a kilépéshez.

#### **[999][\*] Billentyűzet EEPROM gyári alapértékre állítása**

6

# Jegyzet

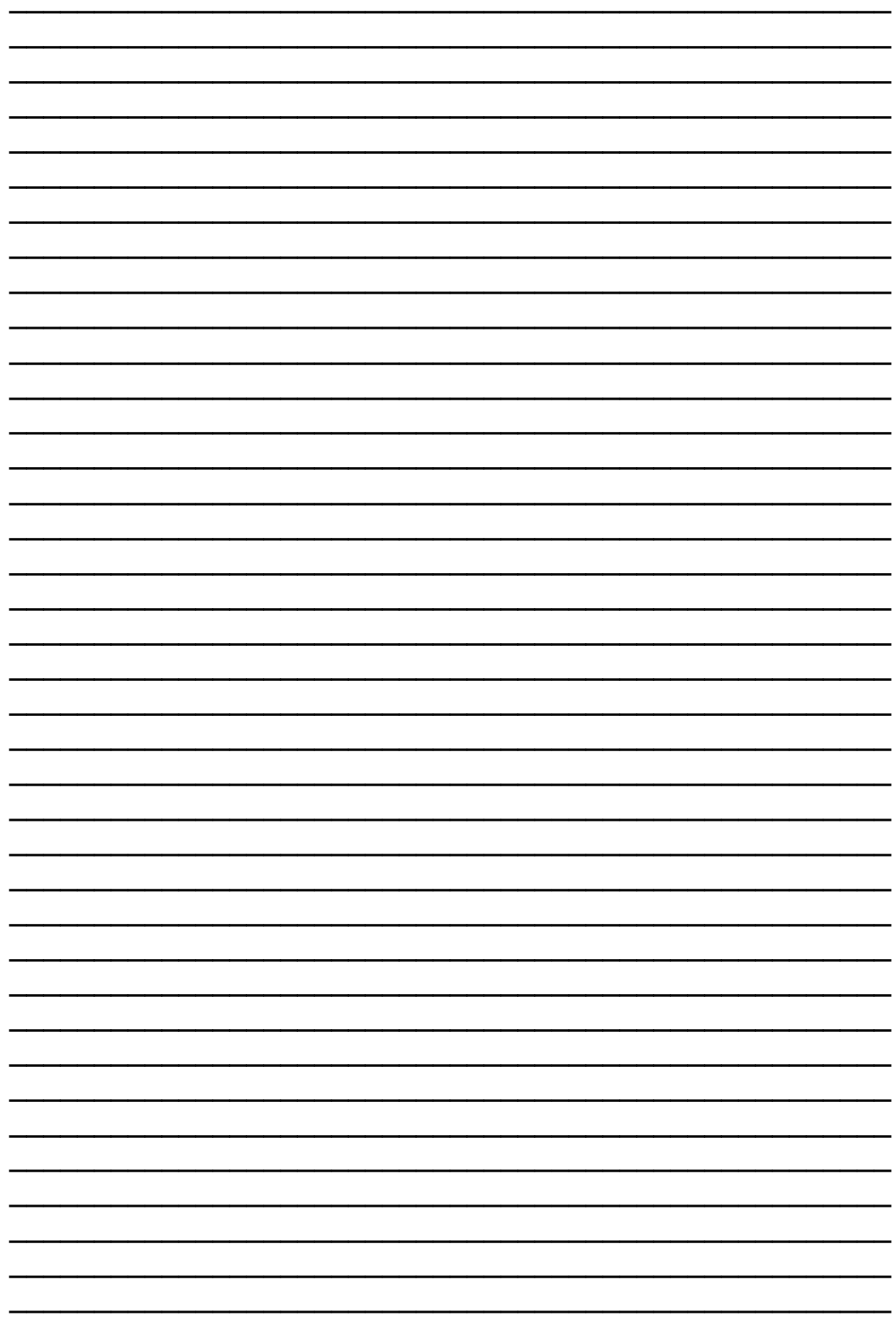

## **Garanciális feltételek:**

Tájékoztatjuk, hogy a DSC Hungária Kft. 2009. december 1-től kiterjesztette a garanciális időtartamot 3 évre a jelenlegi jogszabályban meghatározott egyről. A kiterjesztett garancia kizárólag a DSC behatolásjelző berendezéseire érvényes, úgymint központok, billentyűzetek, modulok, és természetesen az érzékelők is.\* A Digital Security Controls Ltd. garanciát nyújt mind a felhasznált anyagokban bekövetkező, mind a gyártásban bekövetkezett hibákra, amelyek normál üzemi körülmények között keletkeznek. A hibákra a Digital Security Controls Ltd. opcióként vállalja a készülék javítását vagy cseréjét, ha a hibás terméket beküldik a javítószolgálathoz. Az ingyenes garancia csak az alkatrészekben és gyártásban előforduló hibákra vonatkozik, nem érvényes tehát szállítás vagy kezelés közben keletkező sérülésekre, bármely, a Digital Security Controls Ltd. cégtől független kárra (például villámcsapás, túlfeszültség, mechanikai sérülés, beázás, a készülék helytelen használata vagy szándékos rongálása) sem. A fenti garancia csak az eredeti vásárlót illeti meg, és minden jelenlegi vagy jövőbeni garancianyilatkozatot (akár szóban, akár írásban, akár a Digital Security Controls Ltd. egyéb kötelezettségeiből feltételezéssel derivált formában létezik) érvénytelenít. A cég erre vonatkozó nyilatkozattételre vagy a garancia-feltételek módosítására más személyt nem hatalmazott fel. A Digital Security Controls Ltd. semmiféle felelősséget nem vállal a készülék használatával összefüggő közvetlen, közvetett vagy következményes károkért, az ilyen események következtében elmaradt profitért, időveszteségért, illetve bármiféle, a vásárlóra nézve hátrányos következményért. Figyelem! A Digital Security Controls Ltd. tanácsolja, hogy rendszeresen hajtsa végre a teljes rendszer ellenőrzését. A rendszeres ellenőrzés dacára (bűnös célú beavatkozás vagy áramköri rongálás következtében vagy más okból) előfordulhat, hogy a termék nem az elvárásoknak megfelelően működik.

A fordítás a DSC Hungária Kft. szellemi tulajdona, ezért annak változtatása jogi következményeket vonhat maga után. A fordításból, illetve a nyomdai kivitelezésből származó hibákért felelősséget nem vállalunk. A leírás / termék változtatásának jogát a forgalmazó / gyártó fenntartja.

A DSC Hungária Kft., mint kizárólagos magyarországi disztribútor biztosítja az eszközökhöz szükséges műszaki hátteret és szakszervizt.

A mindenkor érvényes szervizelési feltételeket a DSC Hungária Kft. telephelyén lehet megtekinteni. \*Kizárólag a behatolásjelző eszközökre vonatkozik. Kivétel a DSC kül- és beltéri szirénák.

Szakszervizeink: DSC Hungária Kft. (Bassachuset Alarmtechnika Zrt. 1083 Budapest (Alarmtechnika Zrt. 1083 Budapest 1083 Budapest 3529 Miskolc Füvészkert u. 3.

Tel: +36-46-411-745

#### **DSC** Hungária 1083 Budapest, Füvészkert u. 3. Tel.: (1) 210-33-59, 323-06-38, 323-06-40 Fax: (1) 210-3389 Info: (30) 279-0882 E-mail: info@dschungaria.hu Web: www.dsc.hu www.alexor.hu